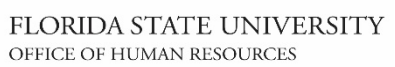

### *OMNI HR Training Guide Updating a Position with a Salary Increase*

### **Updating a Position with a Salary Increase**

This tutorial outlines the basic steps to update Position Profile Data and submit a pay increase, using the electronic Personnel Action Form Plus (ePAF+). Position Profile Data includes the Position Focus Statement, Responsibilities, Competencies, and Qualifications.

**NOTE:** Multiple transactions effective on the same date require only one ePAF+. Do not submit multiple ePAFs for the same effective date.

An originator will not be able to originate a transaction on themselves. For this, please have another employee in the department with access to ePAF+ submit the transaction.

You cannot enter another ePAF+ if one has been pushed back or saved as a draft. The pushed back or saved ePAF+ must be processed or denied.

The ePAF+ cannot be used for retroactive actions.

Only indicate what needs to be changed in the Proposed Changes Column.

**Key Information:**  Employee ID/Name Position Number

Position Profile Information

Salary Information

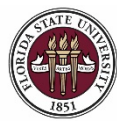

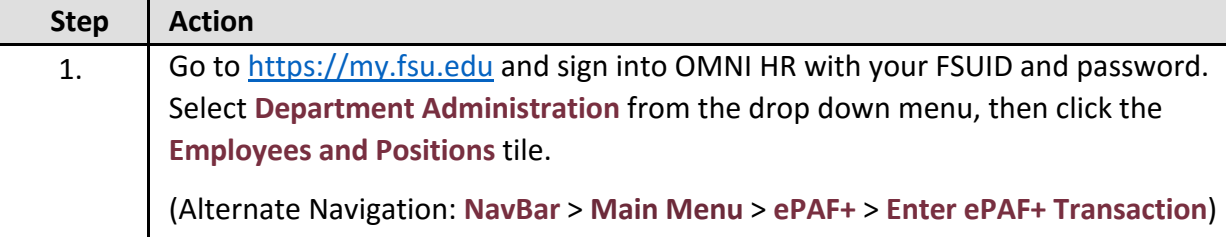

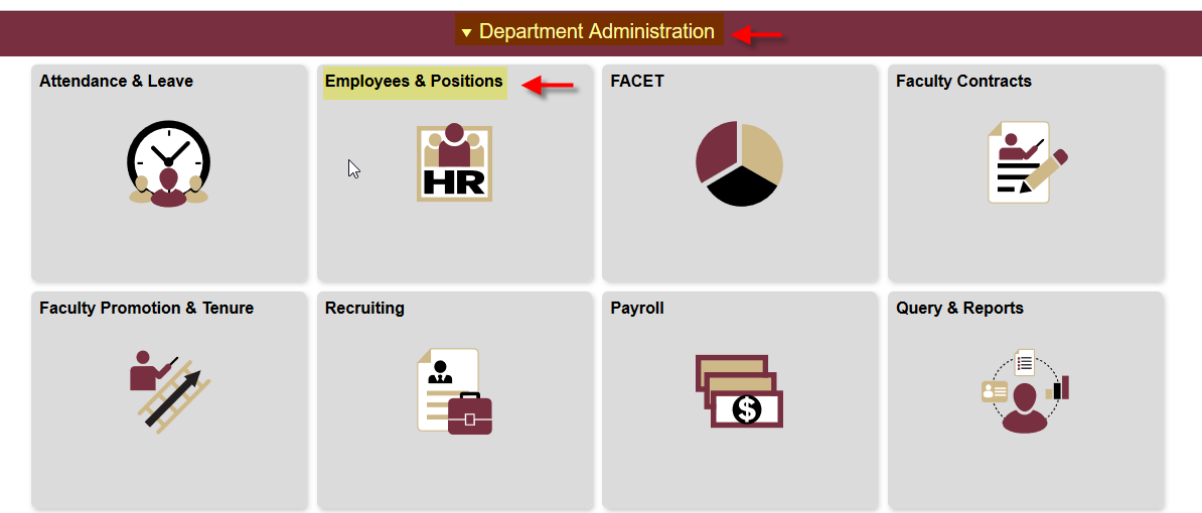

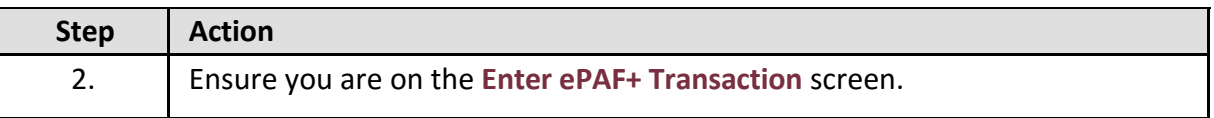

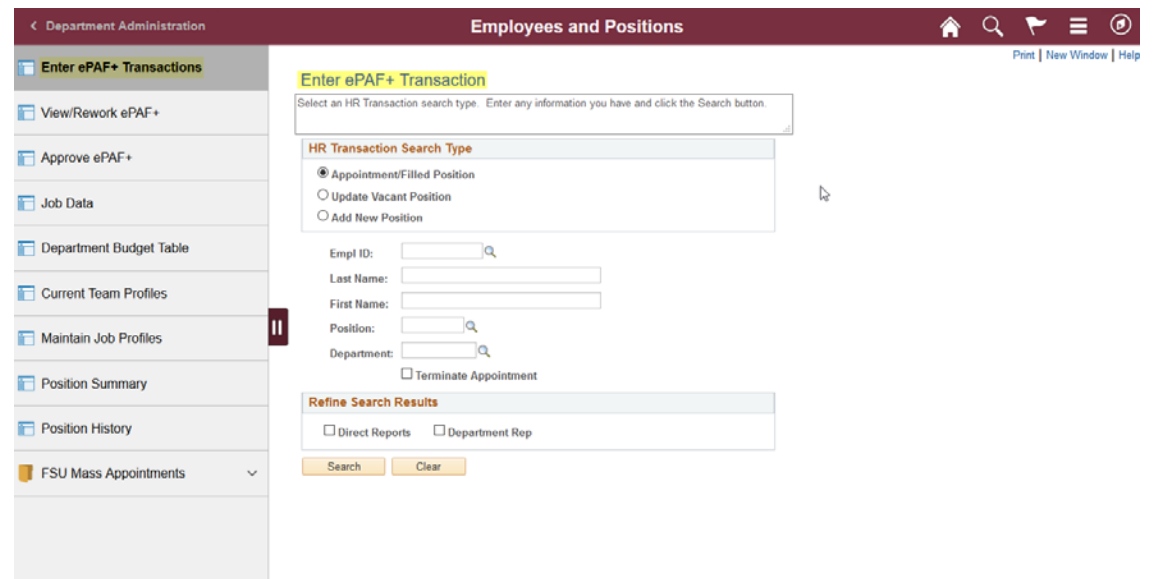

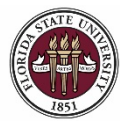

*Updating a Position with a Salary Increase*

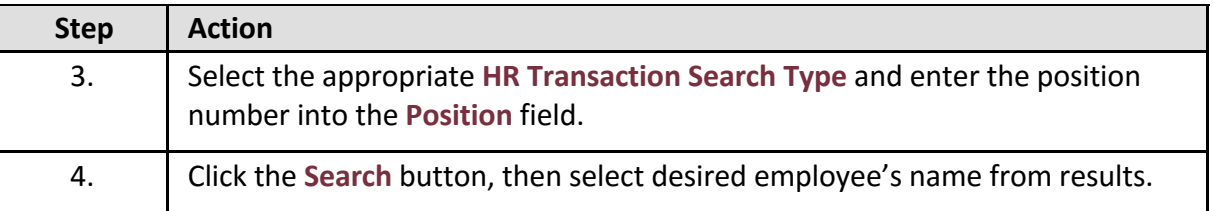

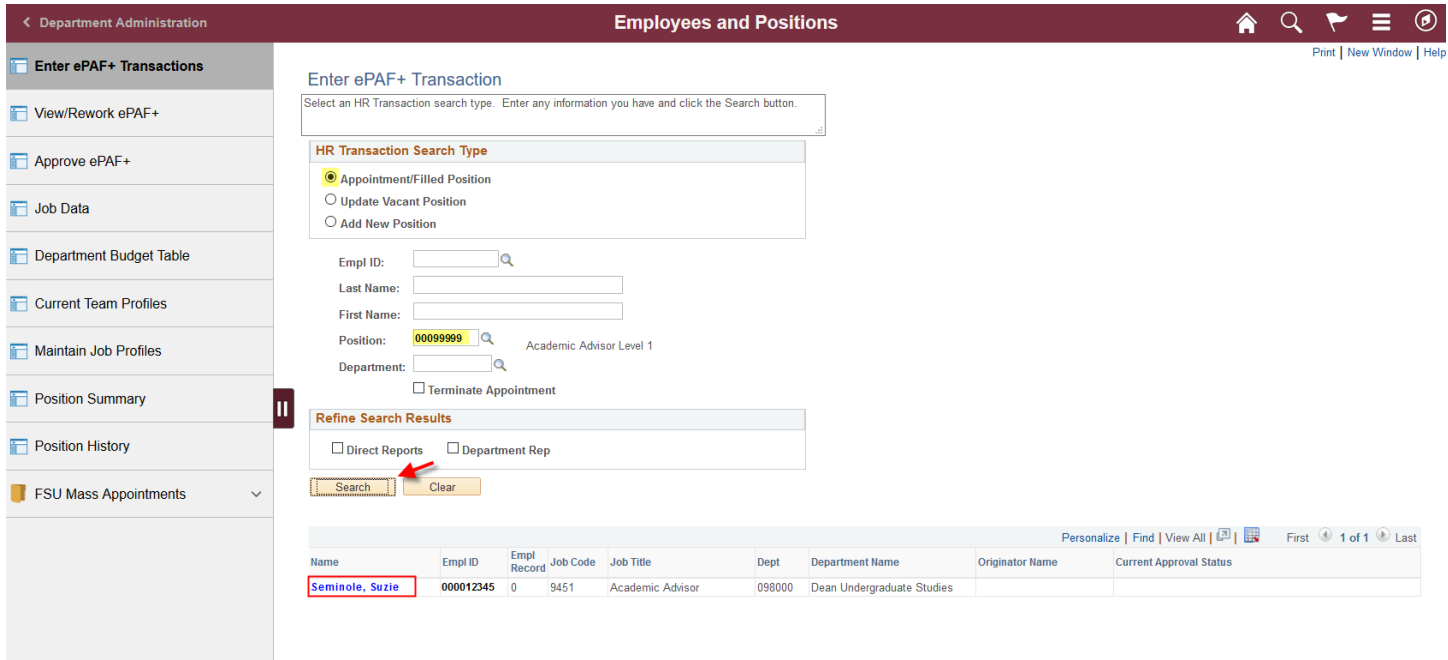

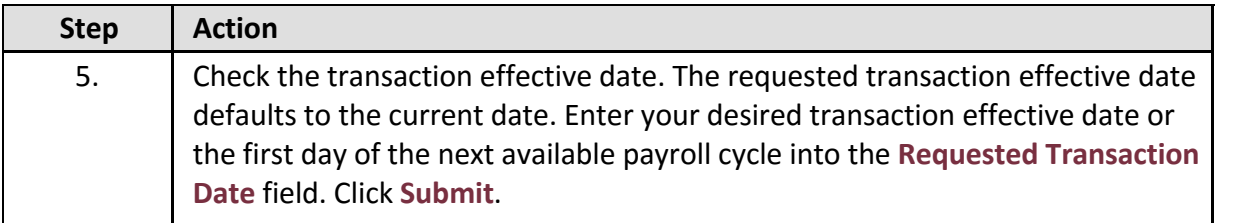

← Employees and Positions

Ξ  $^{\circledR}$ Print

合

#### **Transaction Effective Date**

Enter transaction Effective Date. Current Information section will reflect data as of this date. The date may be changed<br>prior to submission and while working in Draft mode, though changes will reset data previously entere \*Requested Transaction Date: 04/25/2018 3 Submit

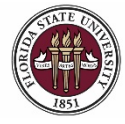

FLORIDA STATE UNIVERSITY<br>office of human resources

# *OMNI HR Training Guide*

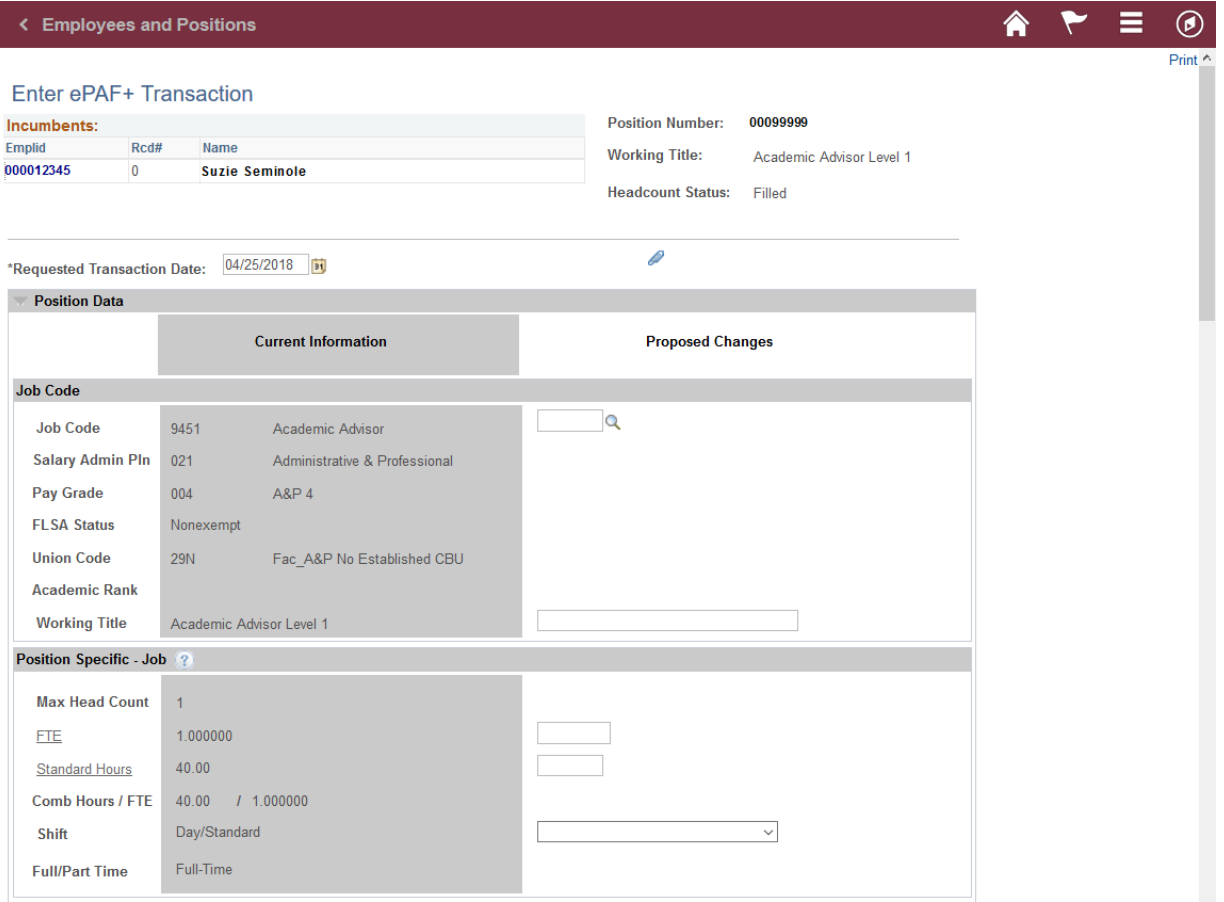

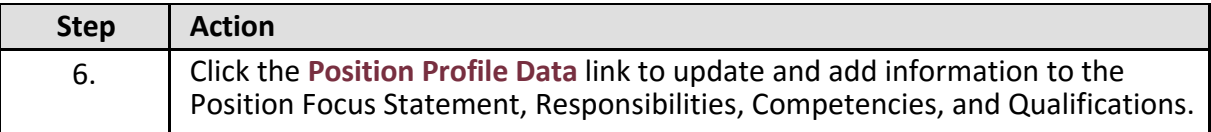

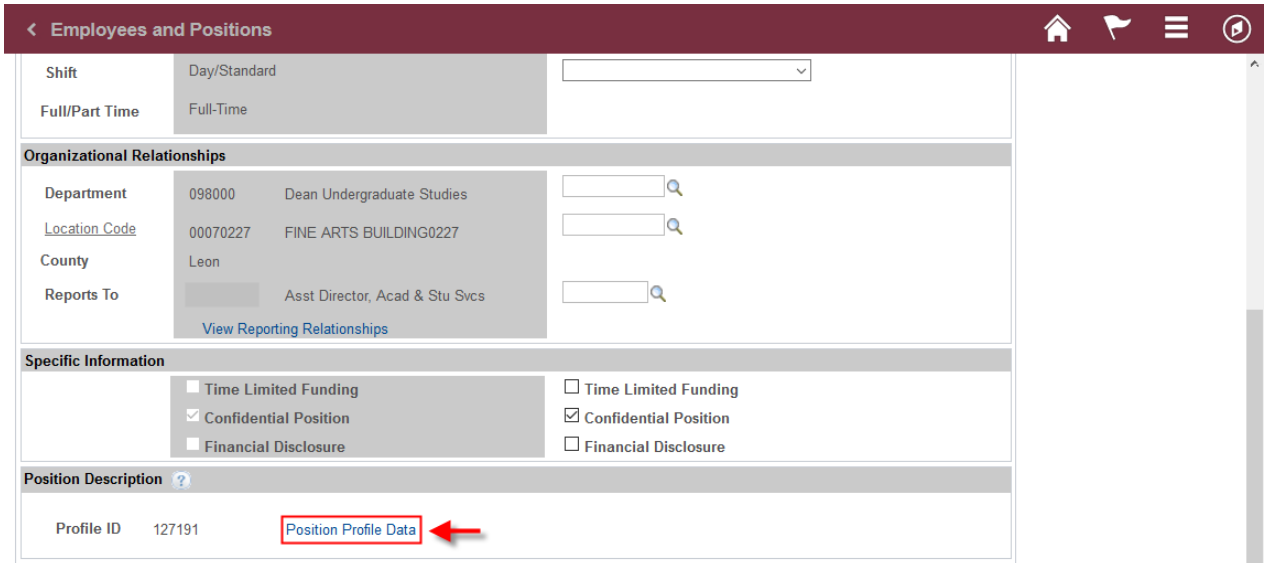

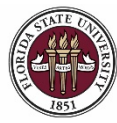

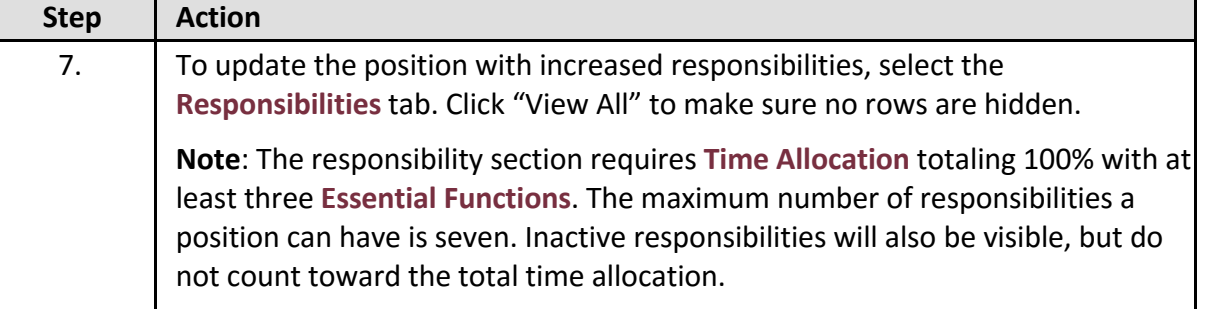

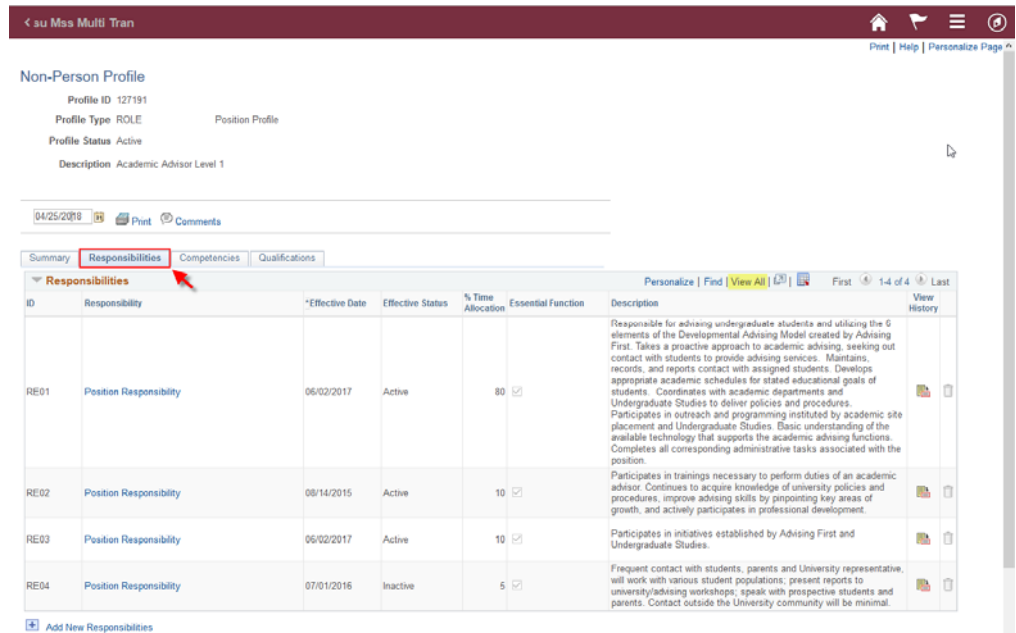

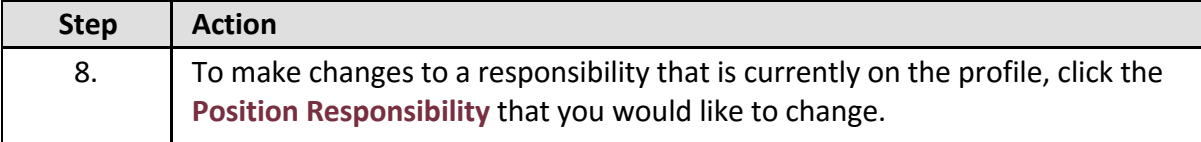

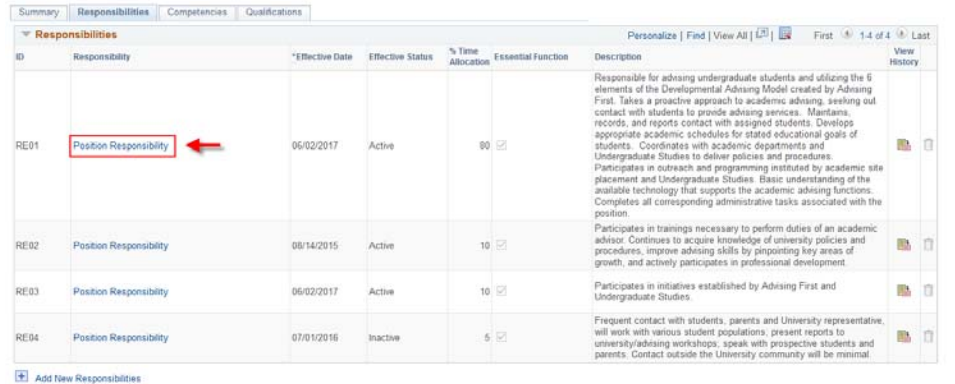

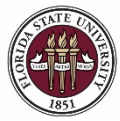

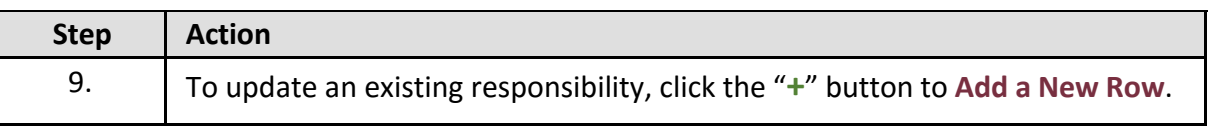

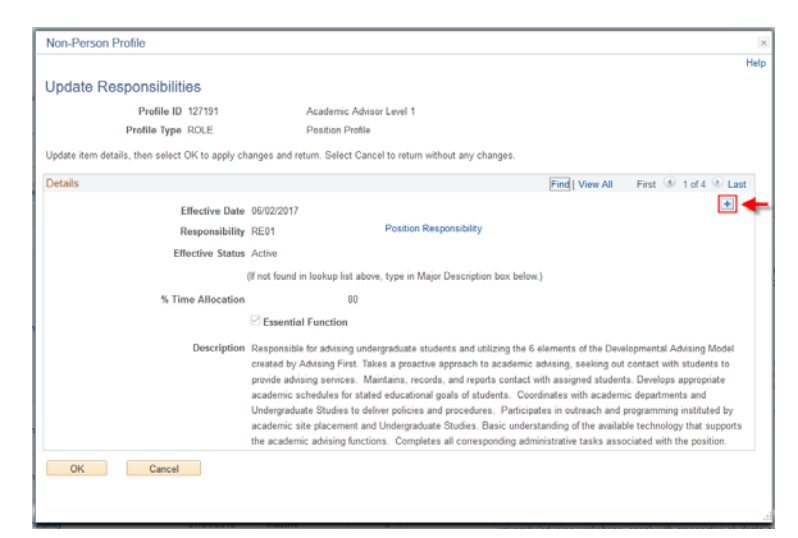

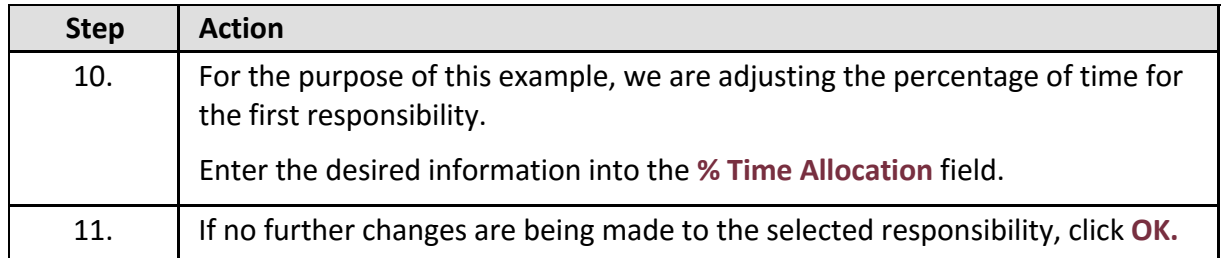

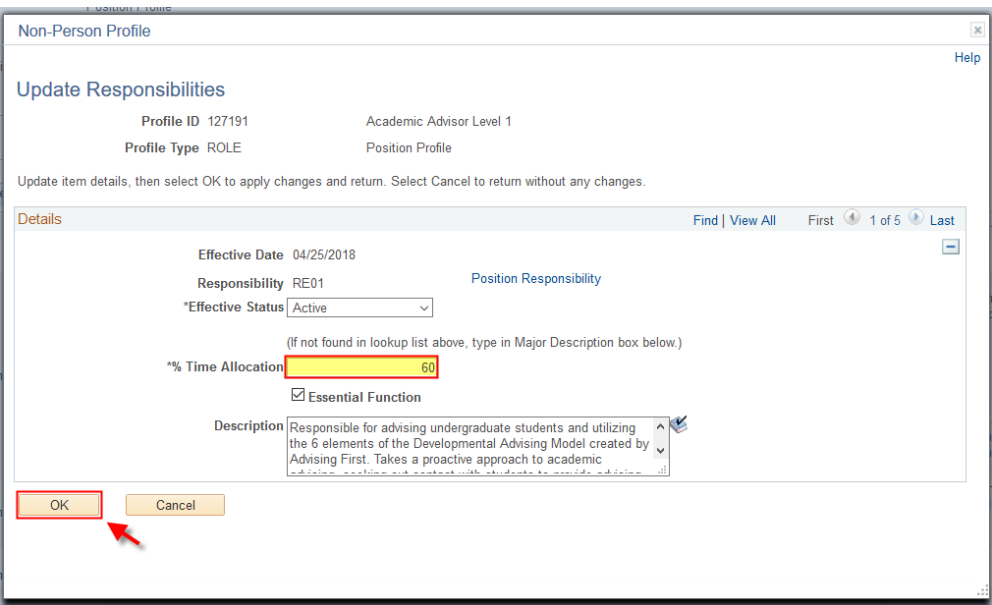

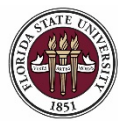

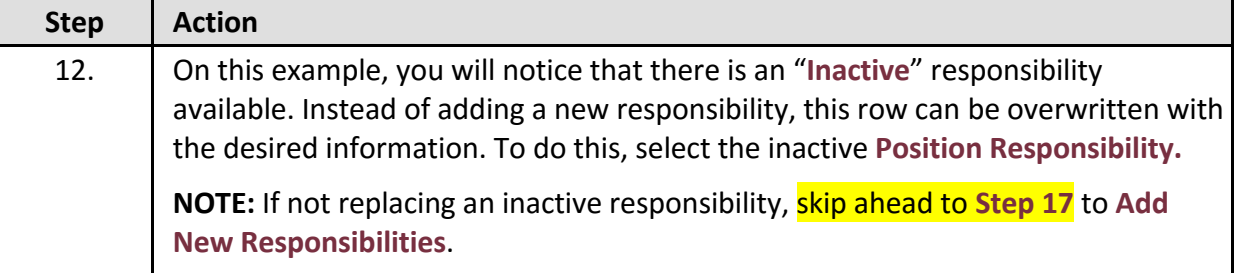

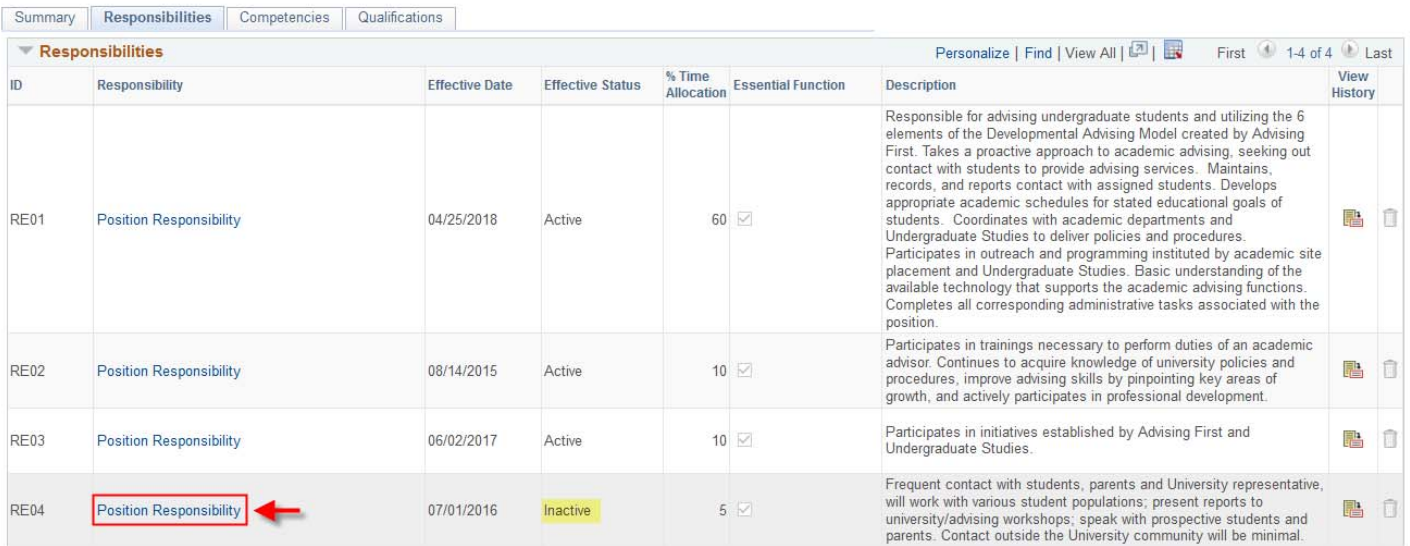

Add New Responsibilities

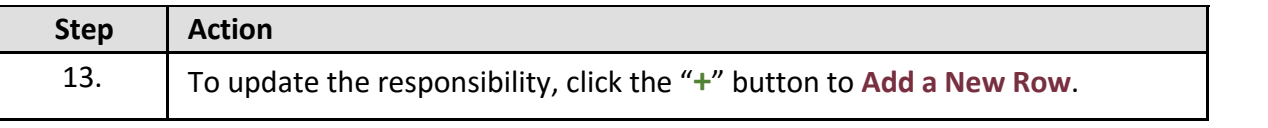

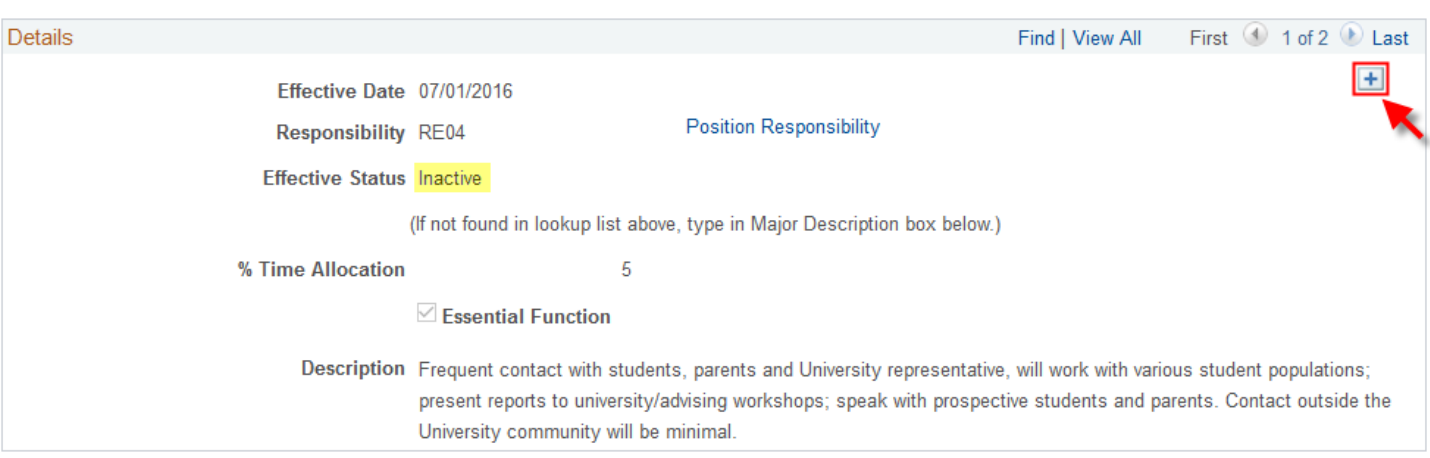

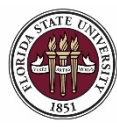

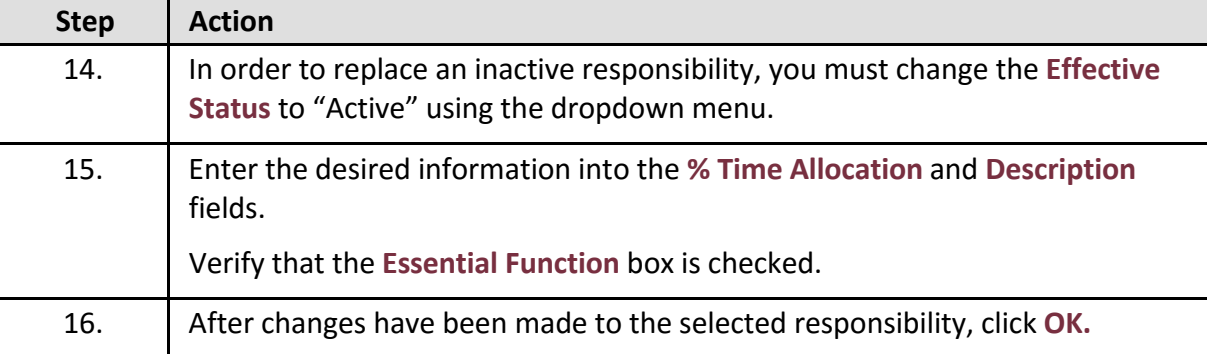

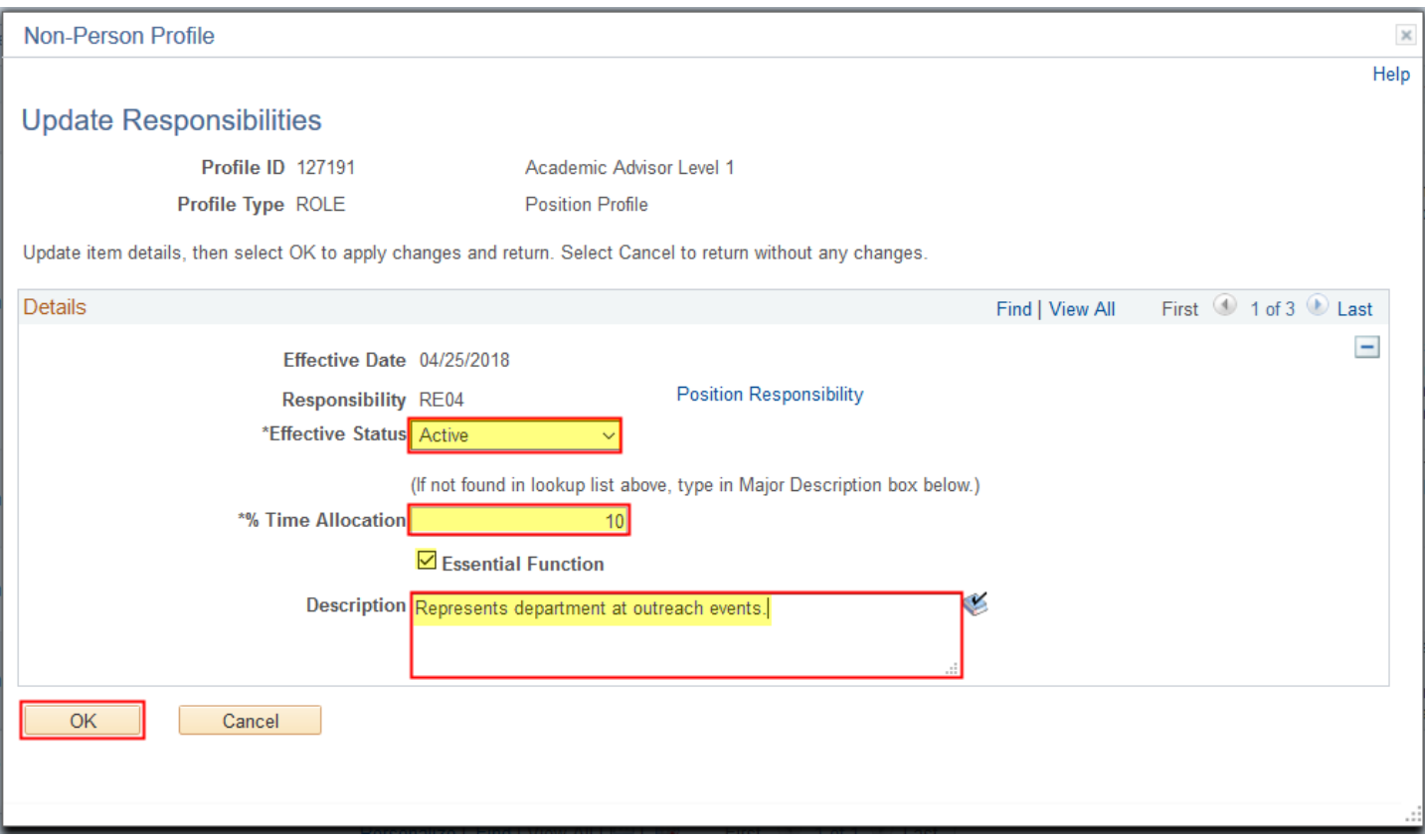

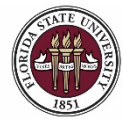

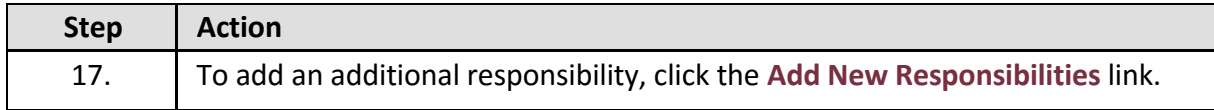

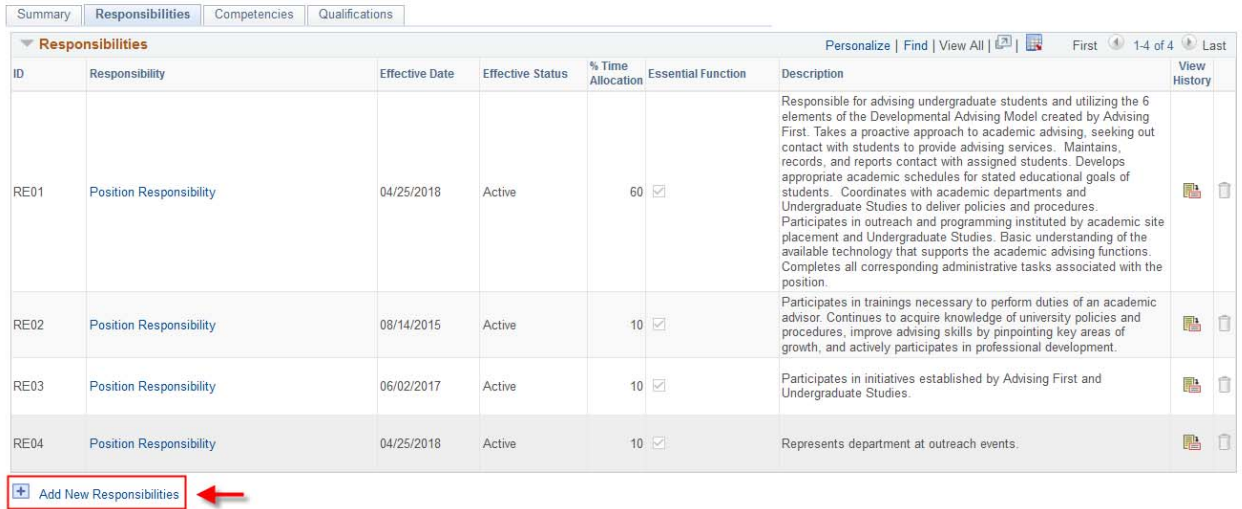

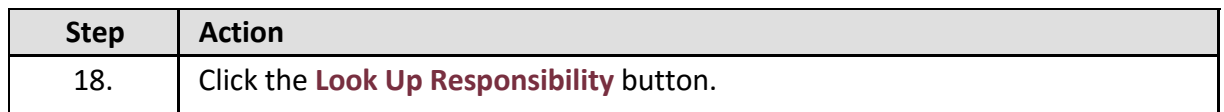

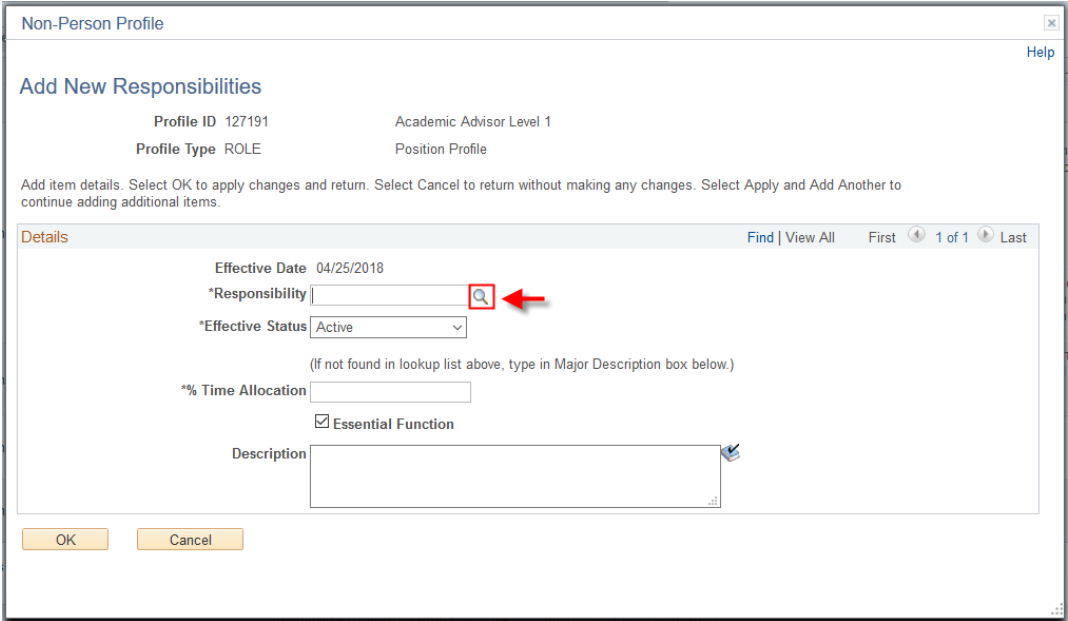

FLORIDA STATE UNIVERSITY<br>OFFICE OF HUMAN RESOURCES

# *OMNI HR Training Guide*

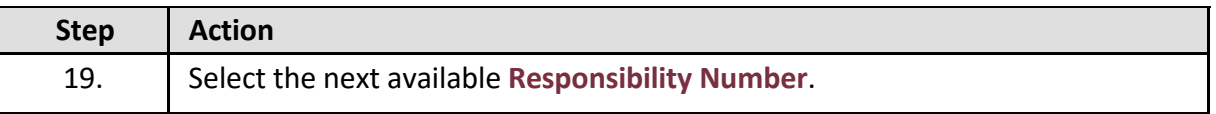

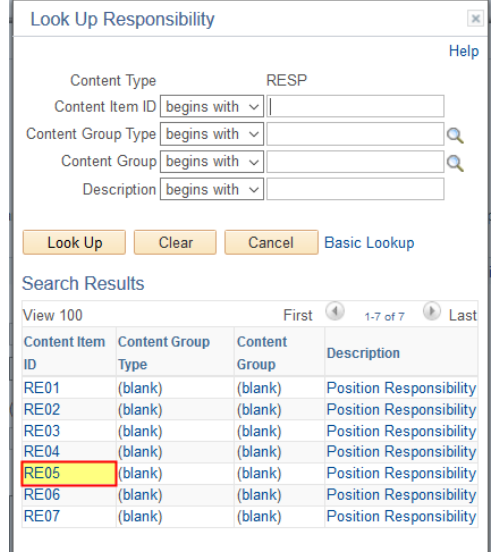

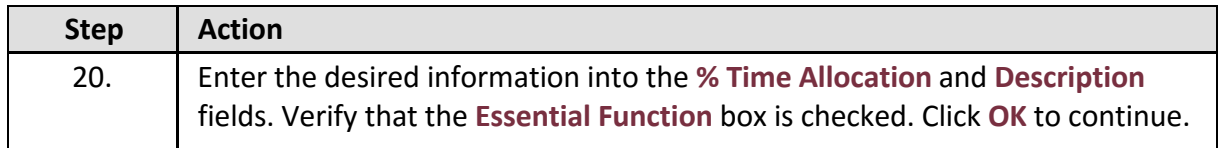

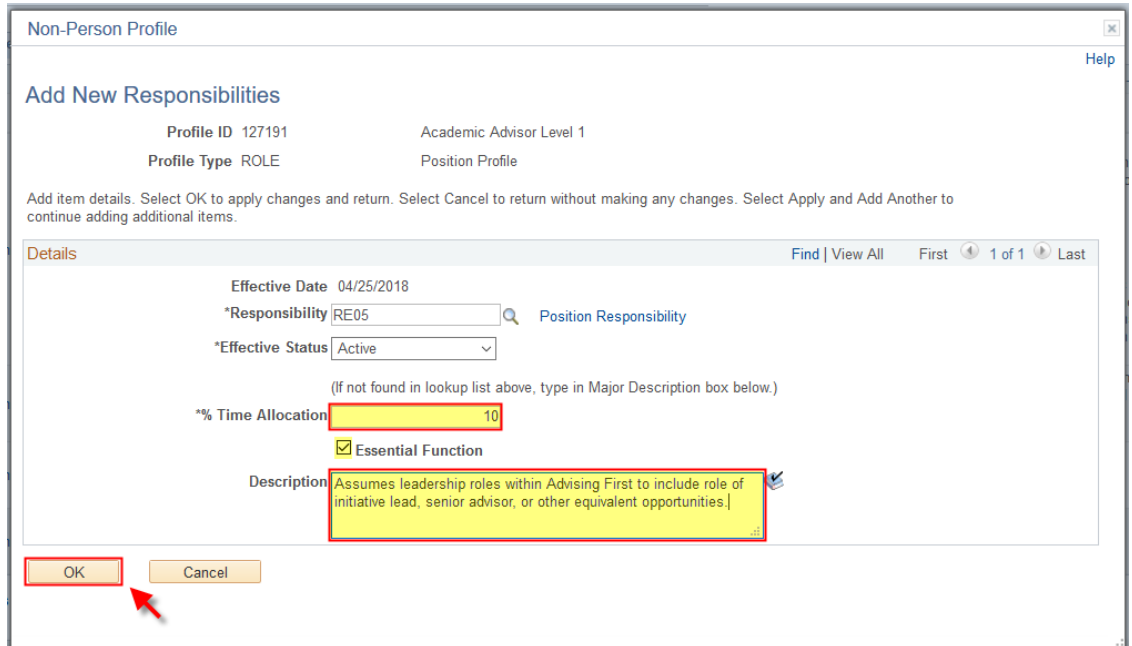

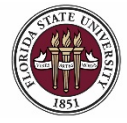

合

 $\circledcirc$ 

Ξ

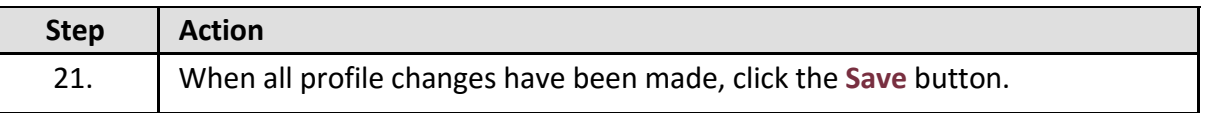

#### **< su Mss Multi Tran**

04/25/2018 **iii** Print © Comments

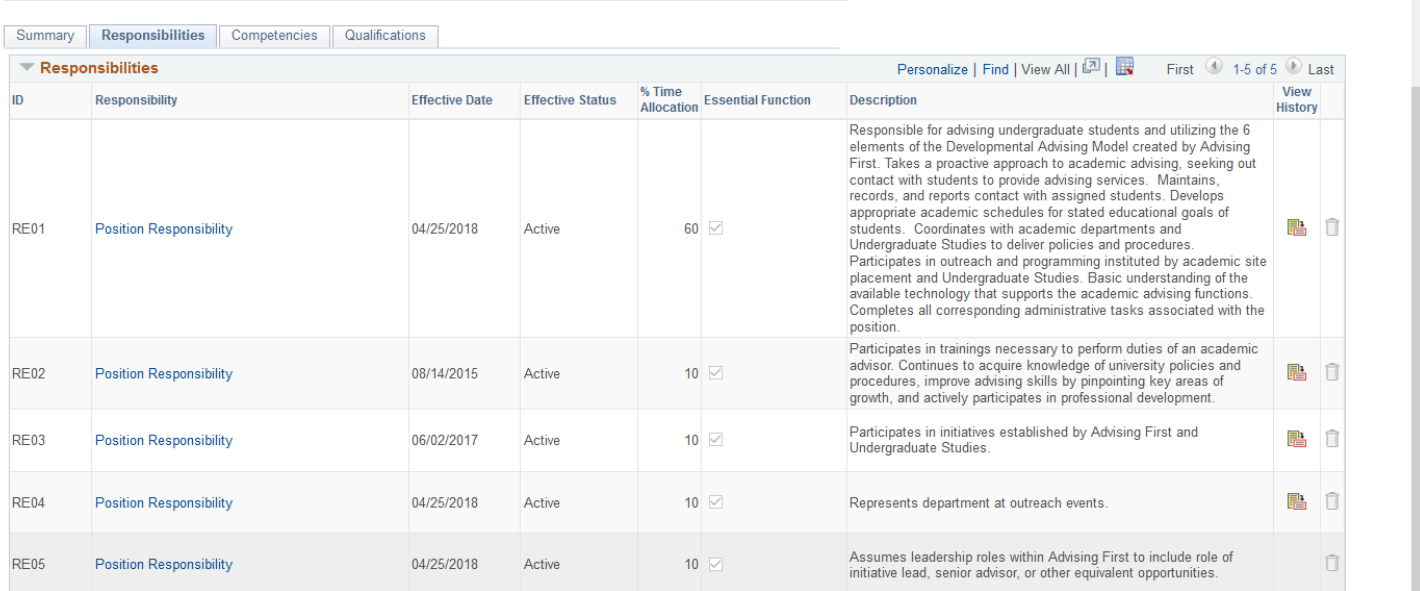

### $\overline{\phantom{1}}$  Add New Responsibilities

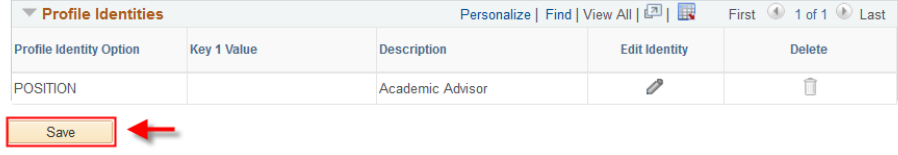

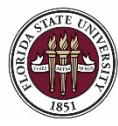

*Updating a Position with a Salary Increase*

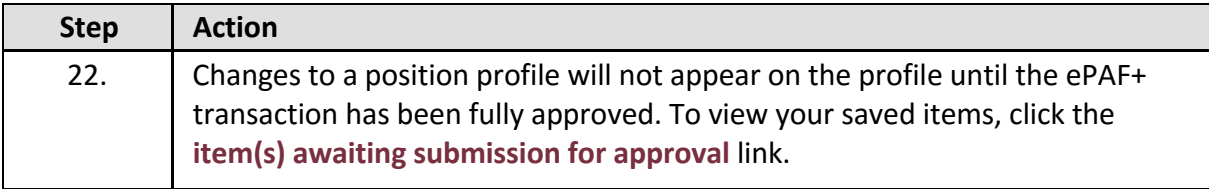

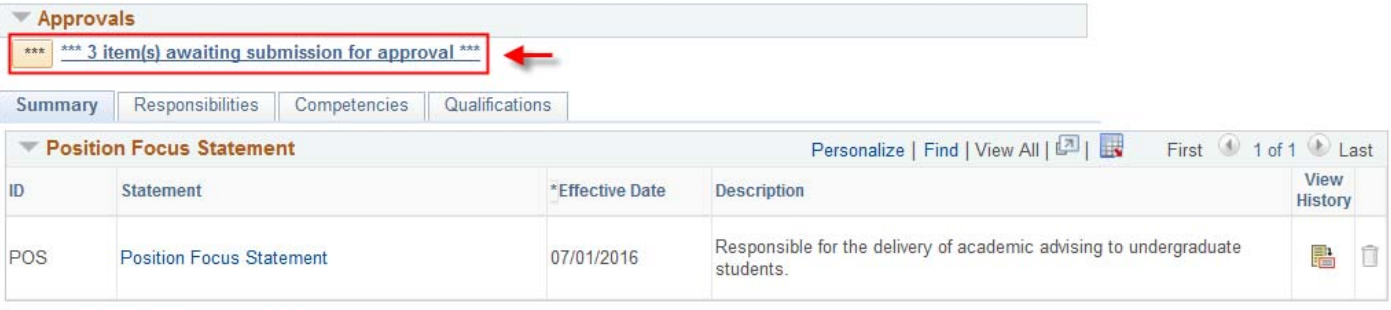

+ Add New Position Focus Statement

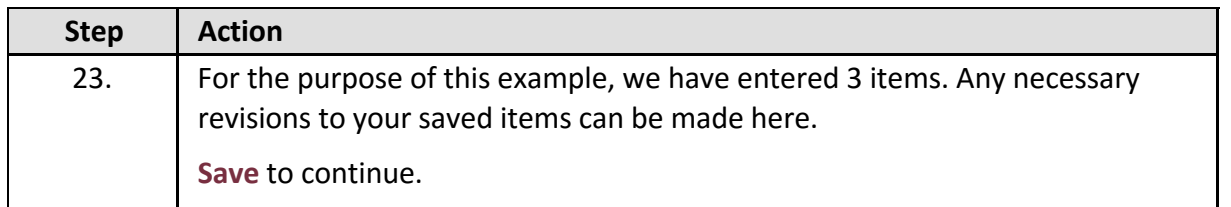

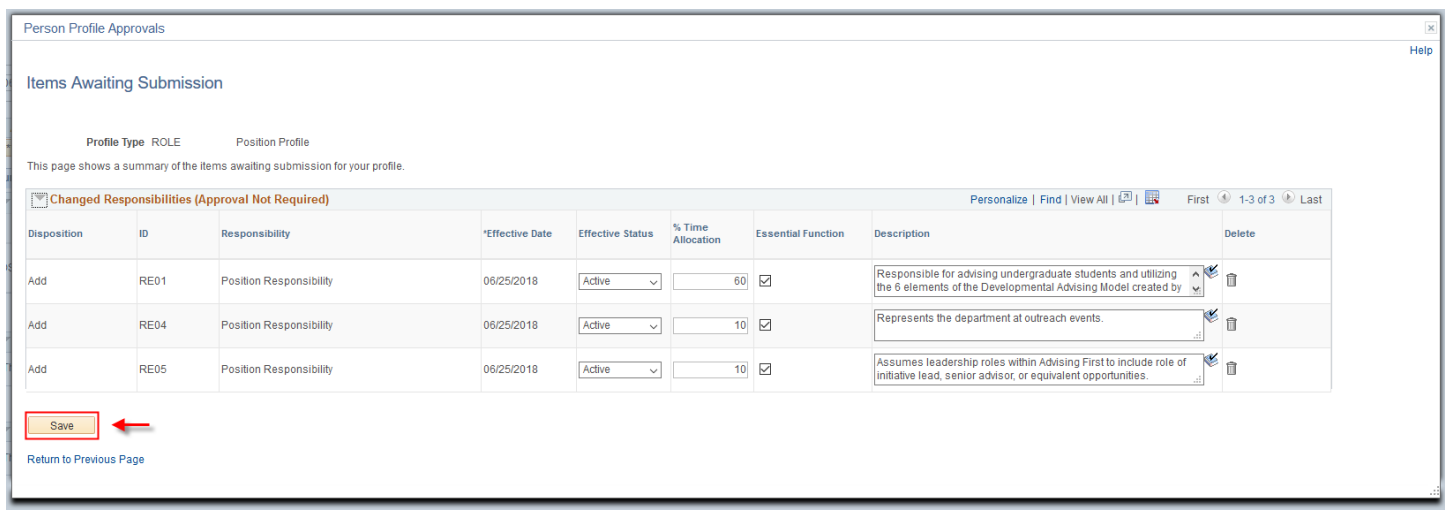

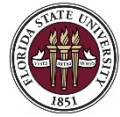

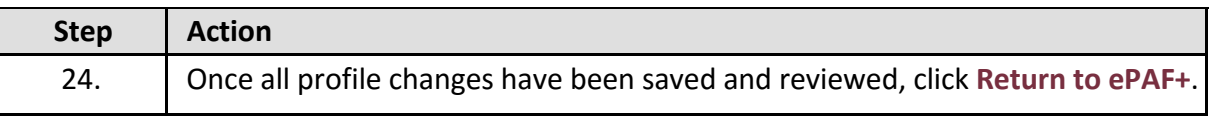

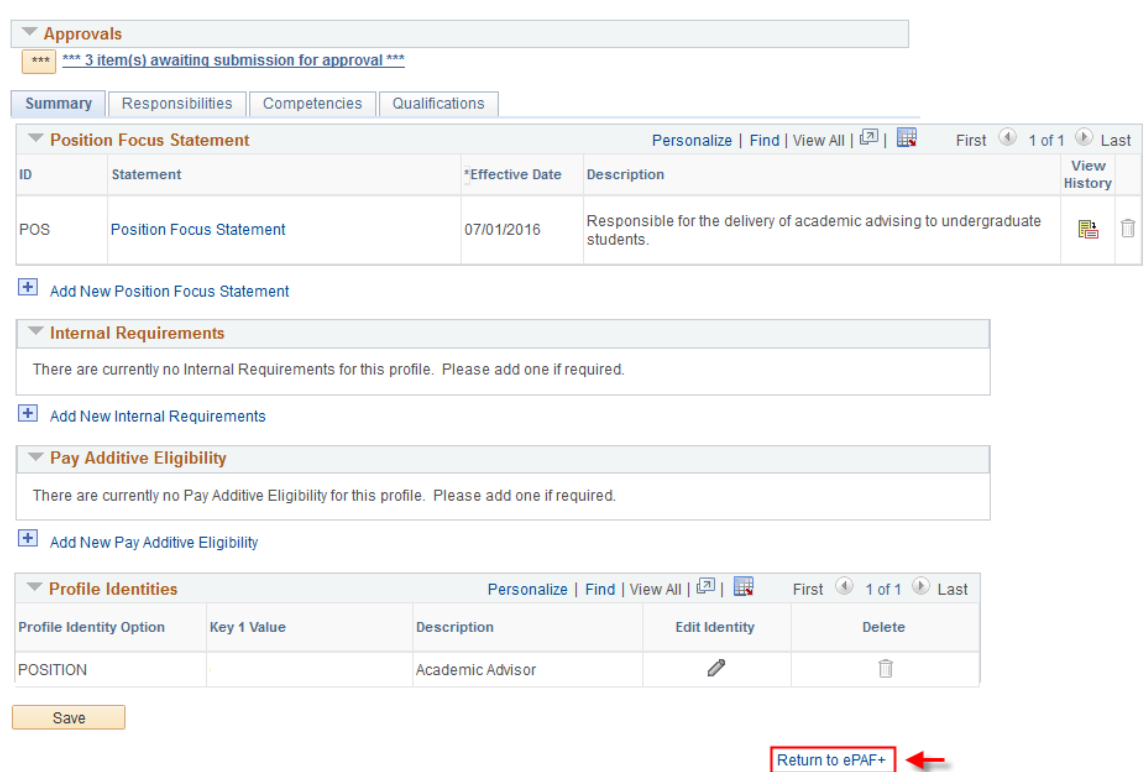

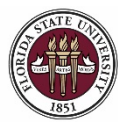

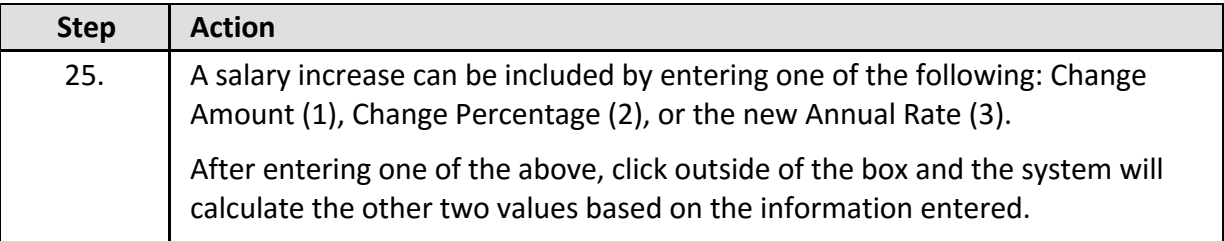

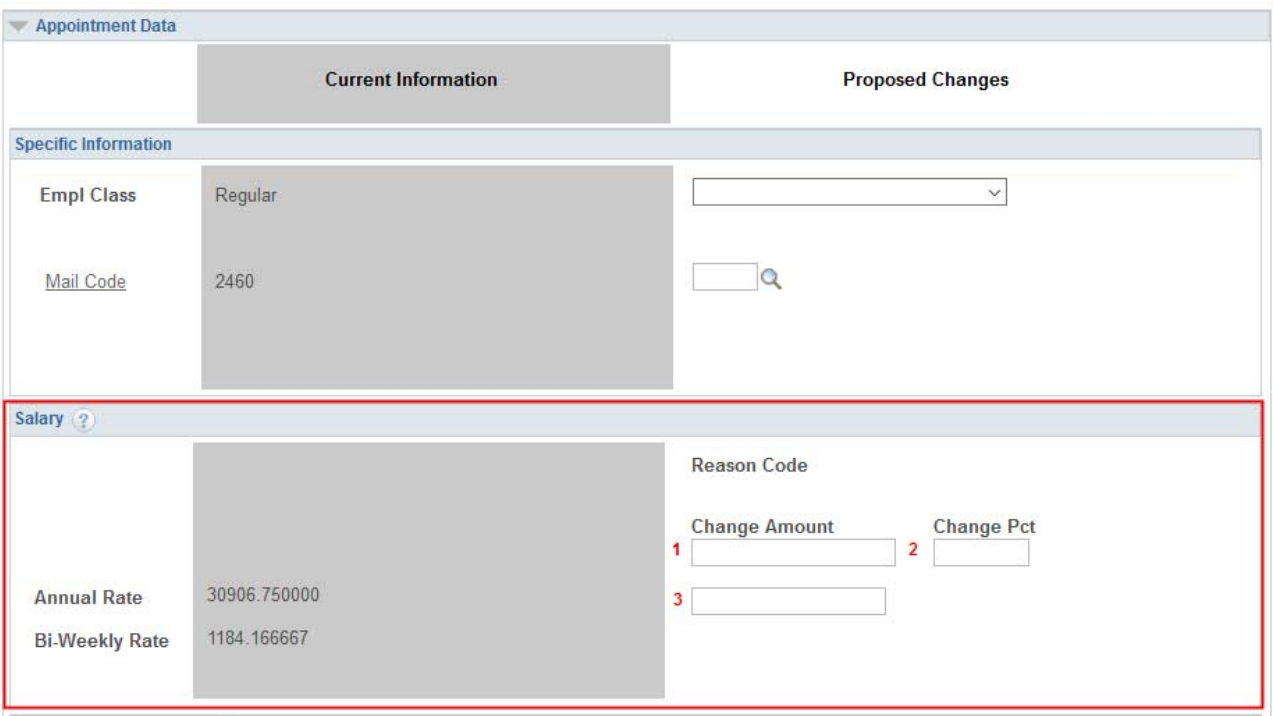

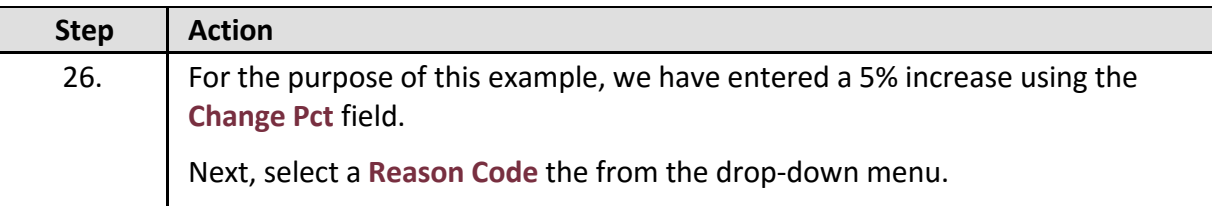

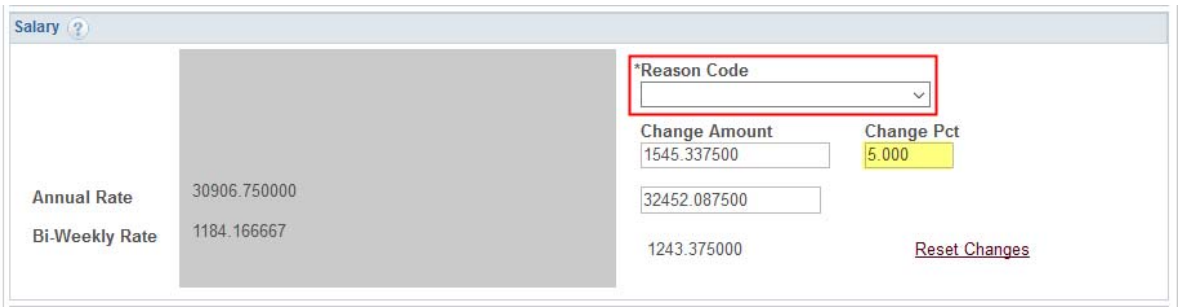

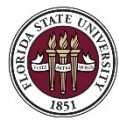

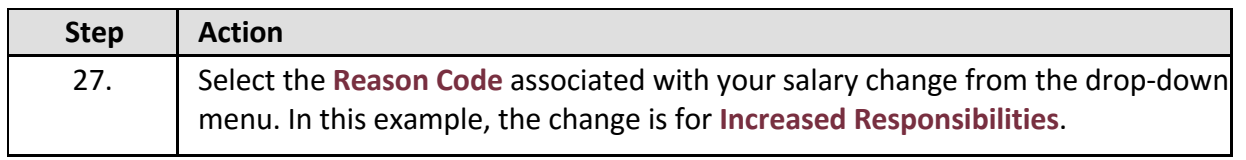

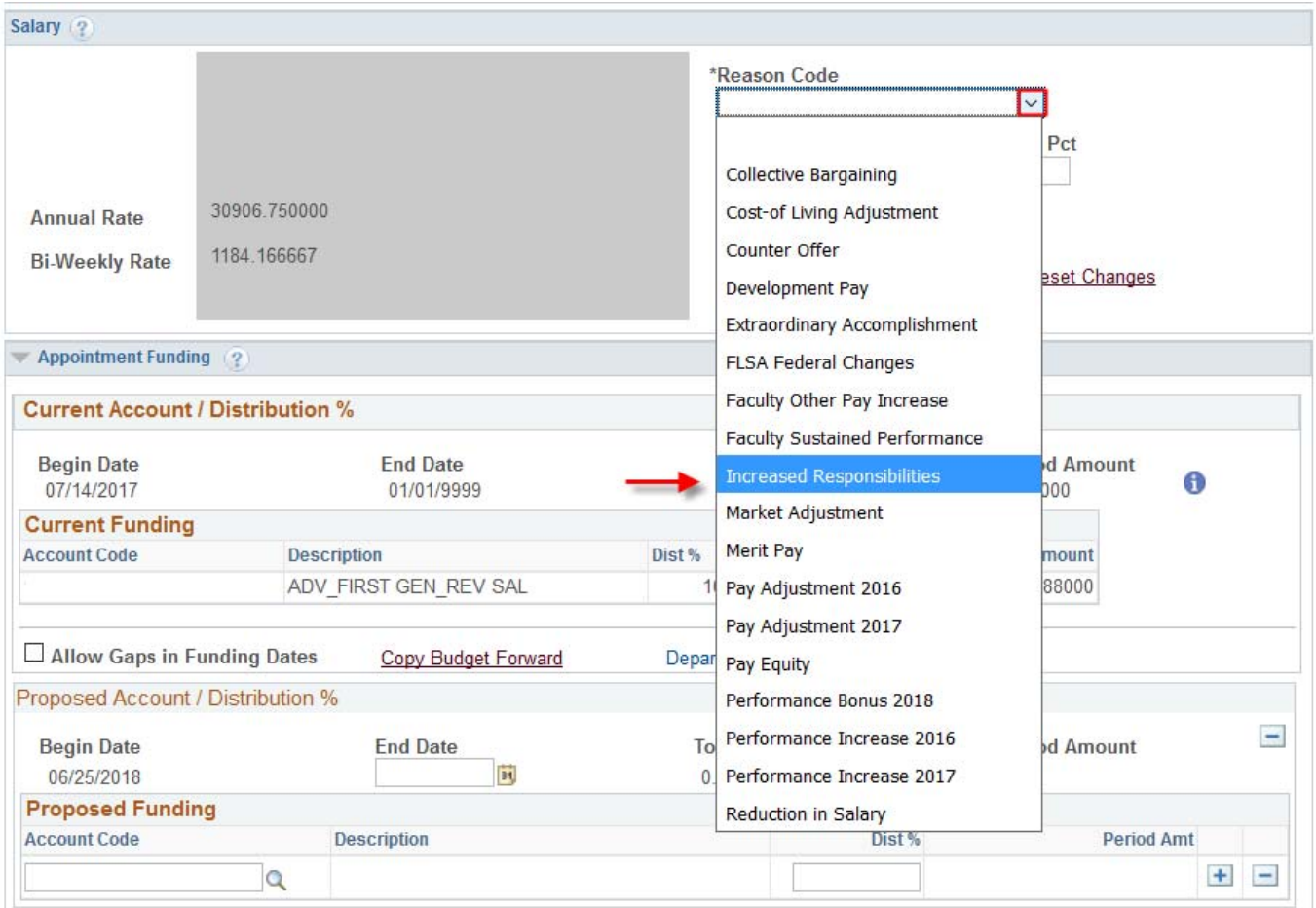

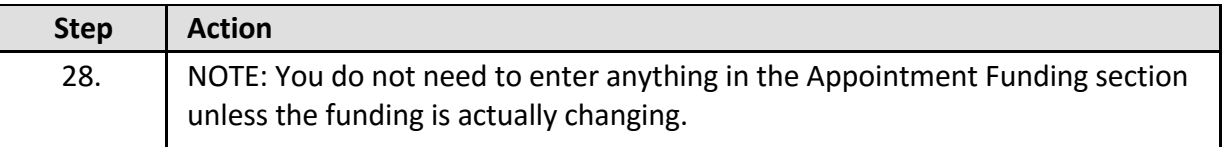

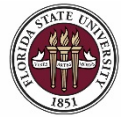

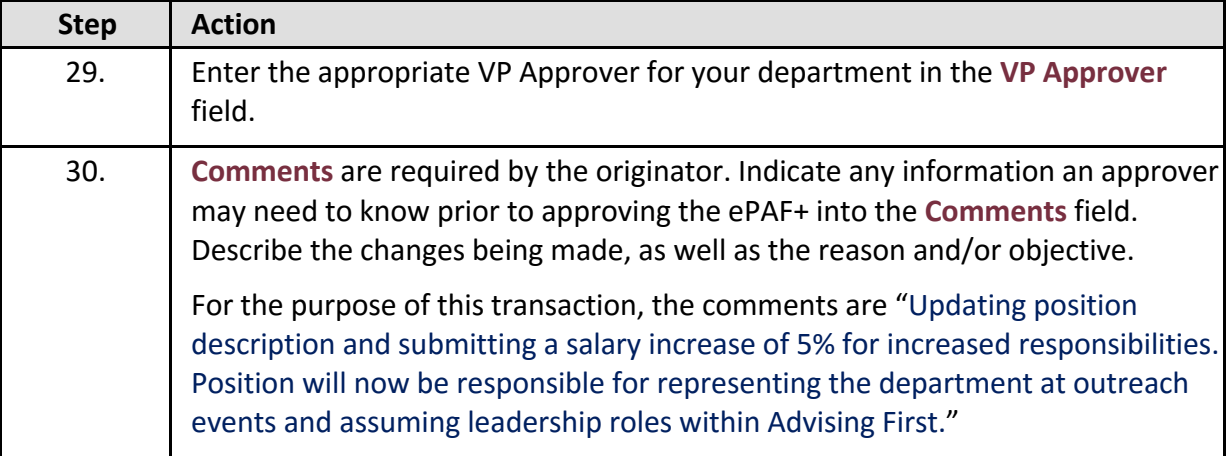

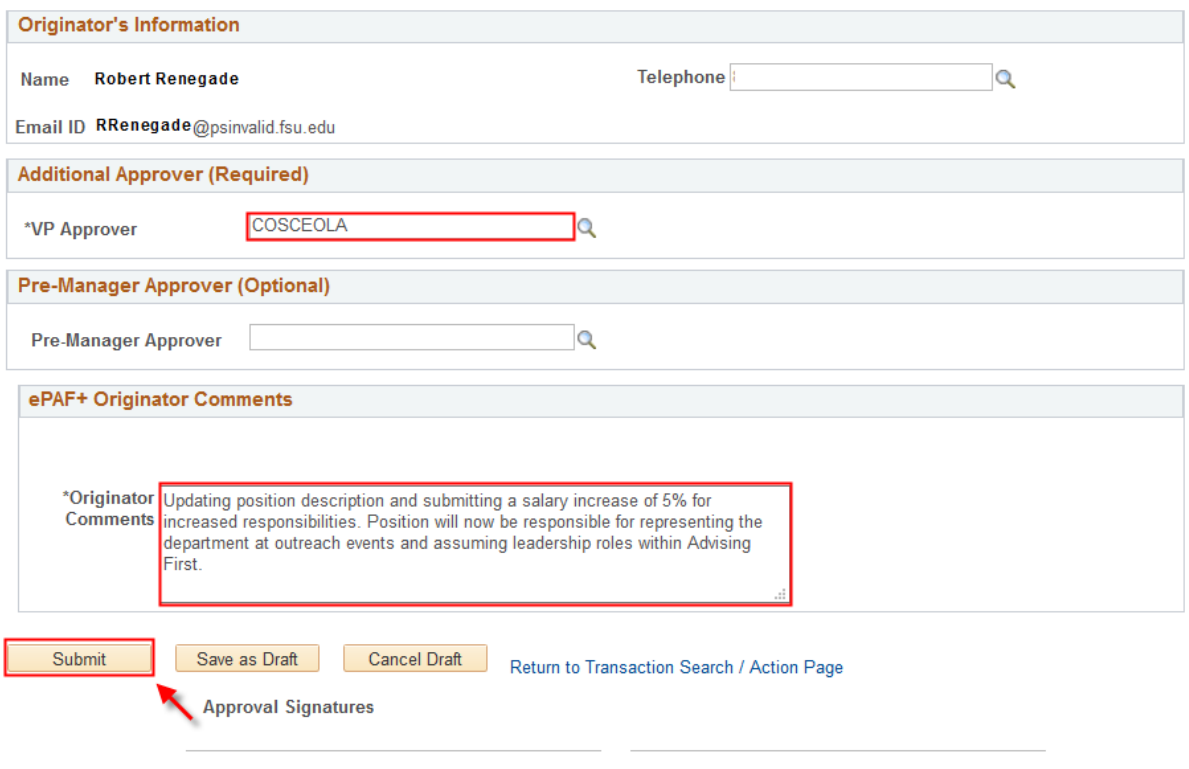

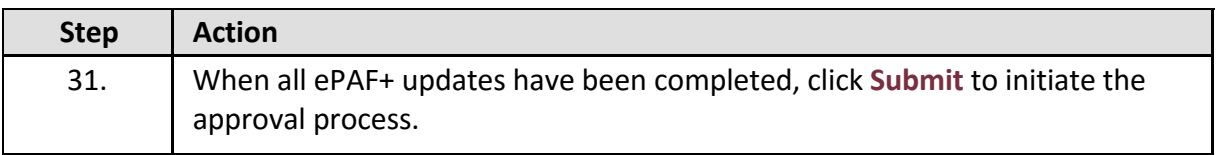

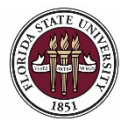

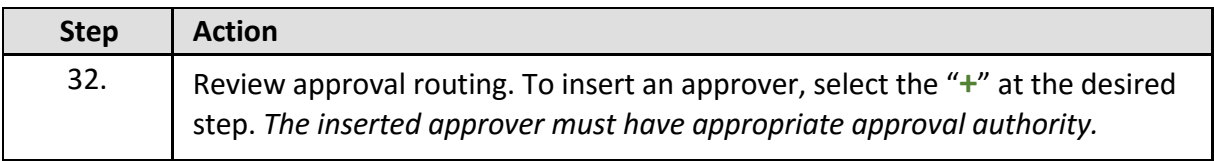

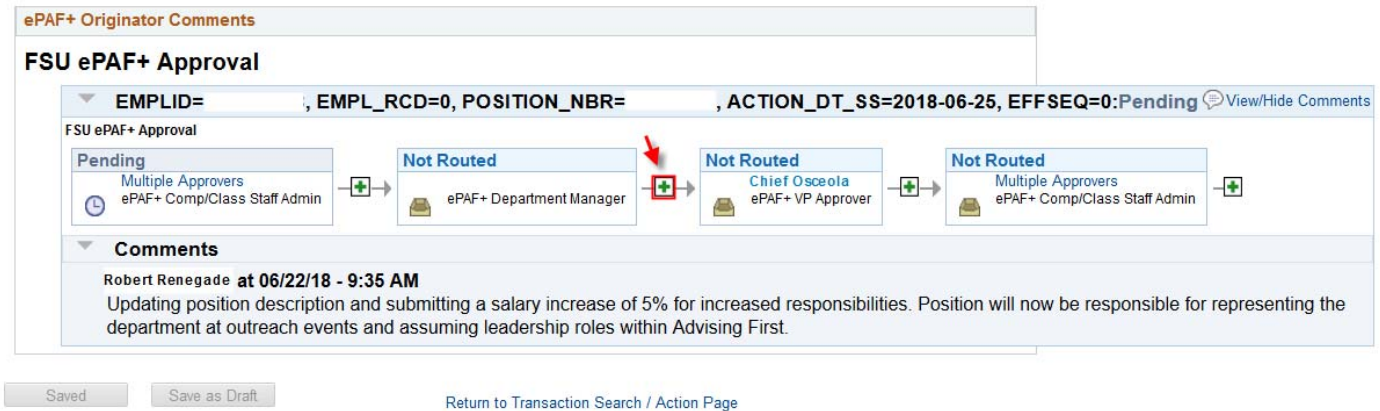

**Congratulations!** You have completed this topic.

*Questions on this procedure? Contact your assigned Compensation Analyst.*